Headteacher: Rachel Colbourn

Tredgold Crescent, Bramhope Leeds, West Yorkshire, LS16 9BR 01132 671 222 admin@bramhopeprimaryschool.co.uk www.bramhopeprimary.co.uk

## Dear parents and carers,

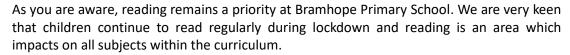

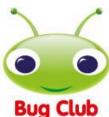

Although nothing beats a real book, the ongoing challenges of Covid-19 and Remote Learning have prompted us to find an alternative to changing reading books within school. We have therefore registered with 'The Bug Club Programme' which mirrors our current school reading scheme.

Using Bug Club will enable us to provide books which are appropriate for your child's ability and monitor their progress. The Bug Club Programme also provides comprehension activities and individual rewards which we feel will help motivate all children, particularly those currently working from home.

Our intention is to trial Bug Club whilst school is closed to most pupils. Once school re-opens to everyone, we would like to maintain Bug Club and use it to supplement our reading scheme, our class readers, and our library books. To enable your child to access Bug Club, you will need to activate their account. Login details will be emailed to all parents from 1st February.

Children in Reception and KS1 will have books allocated to their homepage on 1<sup>st</sup> February. Children in KS2 will have their books allocated by 8<sup>th</sup> February. All children can access the scheme once they have been allocated their first books.

### Key information

# What is Bug Club?

Bug Club is a finely-levelled reading scheme, which ensures that all children have access to books at the right level for them. There are online eBooks accompanied with quizzes and a personalised webpage for each child.

# Using the online reading world

If you have access to an Internet connection, your child can enjoy reading **Bug Club** books online. Each child has a unique homepage and can log into it by following these steps:

- 1. Go to www.activelearnprimary.co.uk
- 2. Enter the login details and the school code: wwah
- 3. Your child's homepage will appear.

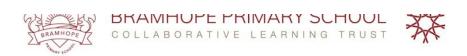

Headteacher: Rachel Colbourn

Tredgold Crescent, Bramhope Leeds, West Yorkshire, LS16 9BR 01132 671 222 admin@bramhopeprimaryschool.co.uk www.bramhopeprimary.co.uk

#### How do we allocate books?

We allocate books to your child according to their reading level. Children who are still learning to read through phonics, will be allocated books according to the phonics phase they are on. This ensures that the books they are reading only contain letters and sounds that they either know or are currently learning. Your child may find that the first few books they receive are easy for them to read. This will allow them to build confidence as they work through the books and the quizzes. As they progress, they will be allocated more challenging books. Children who are working beyond the phonic phases, will be allocated with books which will provide an appropriate level of challenge in terms of vocabulary and content. These books will appear in the 'My Stuff' area of their personal homepages.

Throughout the books there are quiz questions for your child to complete. To answer a question, just click on the bug icon. Your child does not need to finish all the quiz questions in one sitting and can come back to a book at a later time.

When your child has finished all the quiz questions in a book, he or she will earn 'ActiveLearn Coins'. By reading more books, your child will earn enough coins to 'buy' a reward in one of the many reward schemes. The answers to the quiz questions will be sent back to our teacher site so that we can see how your child is progressing.

When your child has finished a book, it will move to 'My Library'. Children can re-read these books if they want to, or they can choose new books from 'My Stuff'.

### **Grown Ups Area**

There is a 'Grown Ups Area' on the website with hints and tips for getting the most out of Bug Club. It also has guidance on how to support reading at home.

# **Technical Help**

If your child is having trouble using Bug Club, help can be found in the 'Help Section' of ActiveLearn Primary (in the top right-hand corner of the website).

Please note, we strongly recommend using Google Chrome or Mozilla Firefox web browsers with ActiveLearn. If you prefer to use Internet Explorer, please check you have at least IE9 in order for everything to work as it should.

Headteacher: Rachel Colbourn

Tredgold Crescent, Bramhope Leeds, West Yorkshire, LS16 9BR 01132 671 222 admin@bramhopeprimaryschool.co.uk www.bramhopeprimary.co.uk

### **Using an IPad**

If you are experiencing a looping page when you try to log on ActiveLearn, (i.e. it isn't letting you log on) try the instructions below:

- ➤ When using CHROME on IPAD (preferably the updated version IOS 14) go to 'Settings' and select 'Chrome'. Then switch ON the Allow Cross-Website Tracking.
- When using SAFARI, go to 'Settings' and select 'Safari'. Scroll down to 'Prevent Cross-Site Tracking' and then turn it OFF.

If you are still having trouble, please send an email to the office and we will be able to help you further.

We are excited to be rolling out this new initiative and look forward to hearing your feedback.

Yours sincerely

Mrs Harrison and Mrs Lillitos